### **COMtrexx**

### **COMmander/COMpact-Anlage als a/b-Gateway**

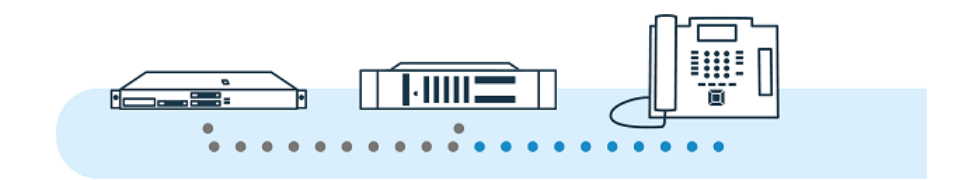

Inhaltsverzeichnis

### **Inhaltsverzeichnis**

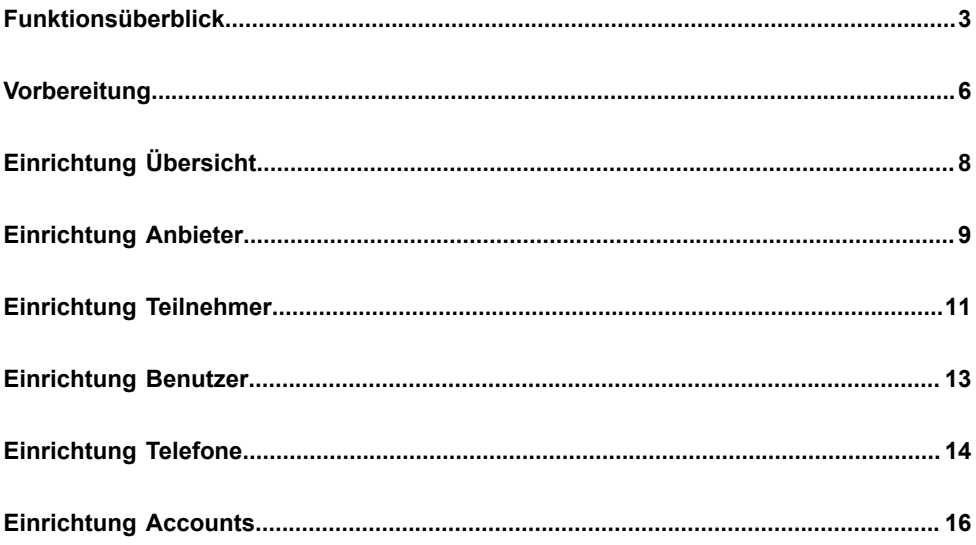

# <span id="page-2-0"></span>**Funktionsüberblick**

An einer COMtrexx können bestehende Systeme mit analogen Telefonen migriert werden, indem vorhandene TK-Anlagen als a/b-Gateways genutzt werden.

- **Hinweis:** Die folgende Beschreibung gilt für COMtrexx-Anlagen ab Firmwareversion 1.6 und COMmander/COMpact-Anlagen ab Firmwareversion 8.4.
- **Hinweis:** Alternativ für COMtrexx Business: Durch die Aufrüstung mit einem 4FXS-Modul stehen jeweils vier interne Ports für analoge Geräte (Telefone, Faxgeräte, Türstationen, Ansageausgänge) zur Verfügung.

### **Als a/b-Gateway unterstützte TK-Anlagen**

Folgende TK-Anlagen von Auerswald/FONtevo können als a/b-Gateway an einer COMtrexx eingesetzt werden. Der Wert in Klammern gibt an, wieviele VoIP-Kanäle maximal in Richtung der COMtrexx genutzt werden können. Dieser Wert ist abhängig von der Ausbaustufe (Module und/oder Freischaltungen nötig).

- COMpact 4000 (10)
- COMpact 5000/R (14)
- COMpact 5200/R (20)
- COMpact 5500 (32)
- COMmander 6000/R/RX (38)

#### **Unterstützte Funktionen**

Folgende Funktionen können an den über das a/b-Gateway angebundenen analogen Telefonen wie gewohnt genutzt werden.

• Kommender Ruf mit Rufnummern- und Namensanzeige

Bei externen Rufen erfolgt eine Namensanzeige nur, wenn die Rufnummer als Kontakt der COMtrexx eingetragen wurde.

• Gehender Ruf

Jeder Ruf (auch an analoge Geräte) wird über die COMtrexx geleitet.

• Vermitteln mit Ankündigung

Beim Vermitteln wird immer ein zweiter VoIP-Kanal des a/b-Gateways genutzt.

• Makeln und gezieltes Trennen

Für folgende Funktionen ist an den über das a/b-Gateway angebundenen analogen Telefonen eine veränderte Bedienung notwendig.

• Verwendung von Funktionscodes (z. B. für Pick-up, Ein-/Ausloggen in/ aus Gruppen, Anrufschutz)

Dies erfordert den Amtzugang mit **\*\* Accountnummer**

Beispiel für Anrufschutz ein mit Accountnummer 9201: **\*\* 9201 ## 8\* 21 1**

Folgende Funktionen können von Telefonen an der COMtrexx auch in Zusammenhang mit den analogen Telefonen wie gewohnt genutzt werden.

• Kommender Ruf von analogen Telefonen mit Rufnummern- und Namensanzeige

**Funktionsüberblick**

- Gehender Ruf an analoge Telefone
- BLF-Status der analogen Telefone (frei, Ruf, besetzt)

#### **Nicht unterstützte Funktionen**

Folgende Funktionen können nicht genutzt werden:

- Systemübergreifende Belegtzustände
- Vermitteln ohne Ankündigung (Einmannvermitteln)
- Dreierkonferenz
- Adressbücher der als a/b-Gateway genutzten TK-Anlage
- Provisionierung der als a/b-Gateway genutzten TK-Anlage durch die COMtrexx (oder umgekehrt)

# <span id="page-5-0"></span>**Vorbereitung**

Für eine reibungslose Einrichtung sind im Vorfeld folgende Vorbereitungen zu treffen.

#### **Löschen nicht mehr benötigter Einstellungen**

In der als a/b-Gateway genutzten TK-Anlage sollten folgende nicht mehr benötigte Einstellungen gelöscht werden.

- Anbieter
- Accounts
- Teilnehmer
- Adressbücher

### **Erstellen eines Rufnummernplans**

Für die analogen Telefone müssen in beiden TK-Anlagen dieselben internen Rufnummern verwendet werden. Zu diesem Zweck sollte im Vorfeld ein für beide TK-Anlagen geltender Rufnummernplan erstellt werden.

Für die internen Rufnummern der analogen Telefone ist dabei folgendes zu beachten:

- Rufnummern müssen in den folgenden Komponenten identisch sein
	- − in der COMtrexx: Benutzer
	- − in der als a/b-Gateway genutzten TK-Anlage: Teilnehmer, MSN des Accounts
- Rufnummern müssen mindestens 3-stellig sein
- **Hinweis:** Im Rufnummernplan der als a/b-Gateway genutzten TK-Anlage wird außerdem ein zusätzlicher Rufnummernbereich für die Accountnummern benötigt. Dieser setzt sich idealerweise so zusammen: Ziffer + interne Rufnummern der Telefone.
	- − Beispiel:
		- − Ungenutzter Rufnummernbereich: **9...**
		- − Interne Rufnummern der analogen Telefone: **201 211**
		- − Accountnummern: **9201 9211**

Während der Einrichtung (besonders bei größeren Installationen) kann eine Tabelle für die Zwischenspeicherung folgender Werte hilfreich sein:

- Name
- interne Rufnummer
- Benutzername
- Passwort

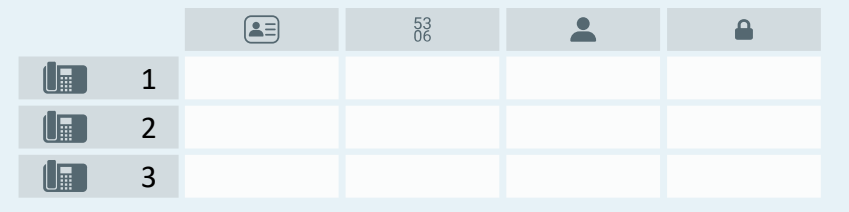

**Einrichtung Übersicht**

# <span id="page-7-0"></span>**Einrichtung Übersicht**

Die folgende Übersicht zeigt die benötigten Komponenten in beiden TK-Anlagen sowie die Wertebeziehungen zwischen den Komponenten.

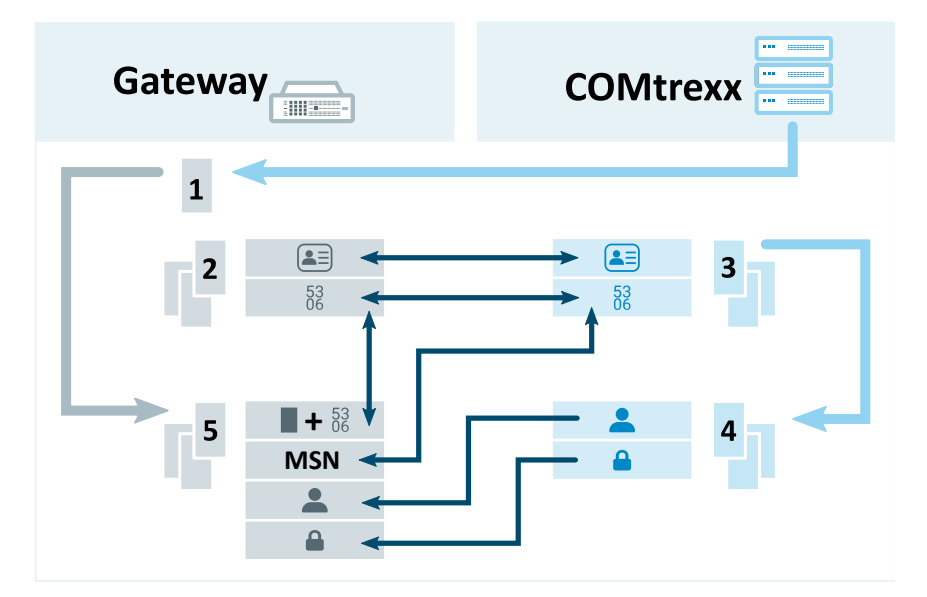

- 1. **Anbieter** für die Verbindung zur COMtrexx
- 2. **Teilnehmer** für jedes analoge Telefon
- 3. **Benutzer** für jedes analoge Telefon
- 4. **Telefon** für jedes analoge Telefon
- 5. **Account** für jedes analoge Telefon
	- **Details zu den Einstellungen unter [Einrichtung Anbieter](#page-8-0),** [Einrichtung](#page-10-0) Teilnehmer, [Einrichtung Benutzer](#page-12-0), [Einrichtung](#page-13-0) [Telefone,](#page-13-0) [Einrichtung Accounts](#page-15-0)

**Einrichtung Anbieter**

### <span id="page-8-0"></span>**Einrichtung Anbieter**

Voraussetzungen:

• Kenntnis IP-Adresse und Port der COMtrexx

Ort der Einrichtung:

- Die als a/b-Gateway genutzte TK-Anlage
	- − **Öffentliche Netze** > **VoIP** > **Anbieter**

Einzurichtende Komponenten:

- Ein Anbieter auf Grundlage folgender Vorlage: **International** > **int Auerswald PBX sub system IPv4 V201**
	- − **Importieren** > Auswahl der Vorlage > **Anbieter importieren**

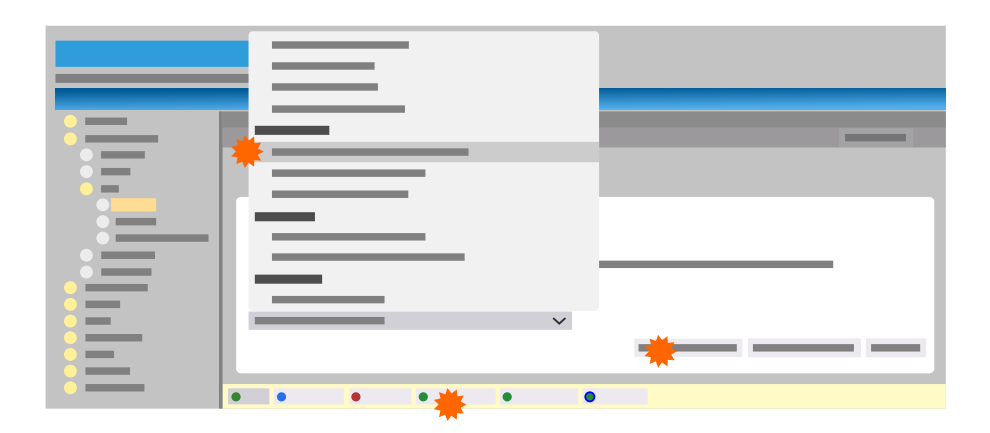

Für den Anbieter müssen folgende Einstellungen gemacht werden:

- **Konfigurieren**
	- − **SIP** > **Domain**: IP-Adresse der COMtrexx
- − **SIP** > **Registrar**: IP-Adresse und Port der COMtrexx
- − **Einstellungen** > **Unteranlagenbetrieb**: ein
- − **Einstellungen** > **Anbieter ist notruffähig**: ein
- − **Rufnummernübermittlung (gehend)** > **Format der angerufenen Rufnummer**: **wie gewählt senden**
- − **Rufnummernübermittlung (gehend)** > **Format der eigenen Rufnummer**: **ohne Landesvorwahl (z. B. 05306...)**
- − **Rufnummernübermittlung (gehend)** > **Art der Rufnummernübermittlung**: **Im Displaytext**
- − **Rufnummernübermittlung (gehend)** > **Methode der Rufnummernunterdrückung**: **Anonymous**

## <span id="page-10-0"></span>**Einrichtung Teilnehmer**

Voraussetzungen:

- Rufnummernplan Name und interne Rufnummer für jedes analoge Telefon
	- **A** Weiterführende Hilfe unter [Vorbereitung](#page-5-0)

Ort der Einrichtung:

- Die als a/b-Gateway genutzte TK-Anlage
	- − **Teilnehmer (Tn)** > **Rufnummern**

- Ein Teilnehmer für jedes analoge Telefon mit Name und interner Rufnummer aus dem Rufnummernplan:
	- **XXX** Weiterführende Hilfe unter [Vorbereitung](#page-5-0)
		- − **Neu** > Einstellungen unter **Teilnehmer hinzufügen** > **Speichern**

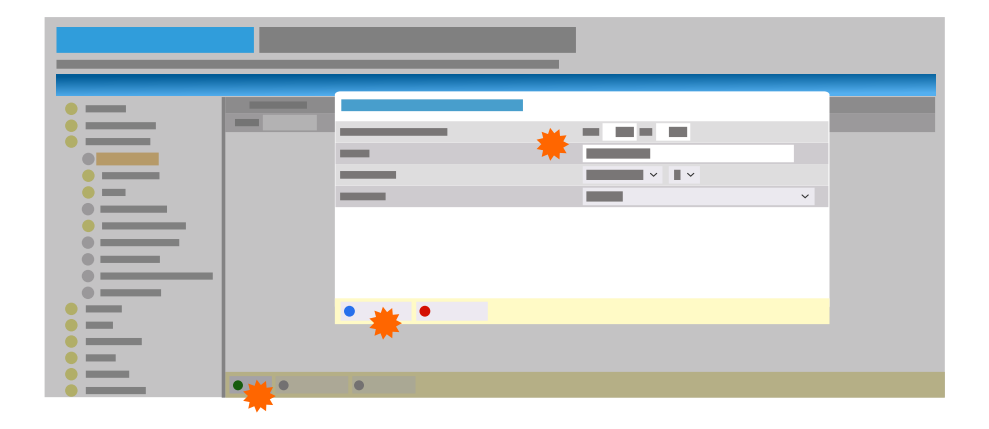

Für den Teilnehmer müssen folgende Einstellungen gemacht werden:

- **Konfigurieren**
	- − **Modul** / **Port**: Modul / Port an denen das Telefon angeschlossen ist
	- − **Amteinstellungen** > **Amtberechtigung**: **International**
	- − **Amteinstellungen** > **Vorzugsamt**: **Automatisch belegen**
	- − **Berechtigungen** > **Vermittlung externer Gespräche nach extern**: ein
	- − **Einstellungen** > **Amtholung**: **Direkter Amtapparat**
	- − **Einstellungen** > **Übermittlung des Displaynamens**: ein
- **Hinweis:** Eigenschaften wie die Amtberechtigung für das analoge Telefon müssen über den Benutzer der COMtrexx, nicht über den Teilnehmer eingestellt werden.

## <span id="page-12-0"></span>**Einrichtung Benutzer**

Voraussetzungen:

- Rufnummernplan Name und interne Rufnummer für jedes analoge Telefon
	- Weiterführende Hilfe unter [Vorbereitung](#page-5-0)  $\blacksquare$

Ort der Einrichtung:

- COMtrexx
	- − **Benutzer** > **Rufnummern**

- Ein Benutzer für jedes analoge Telefon mit Name und interner Rufnummer aus dem Rufnummernplan:
	- **XXX** Weiterführende Hilfe unter [Vorbereitung](#page-5-0)
		- − **Neu** > Einstellungen > **Speichern**

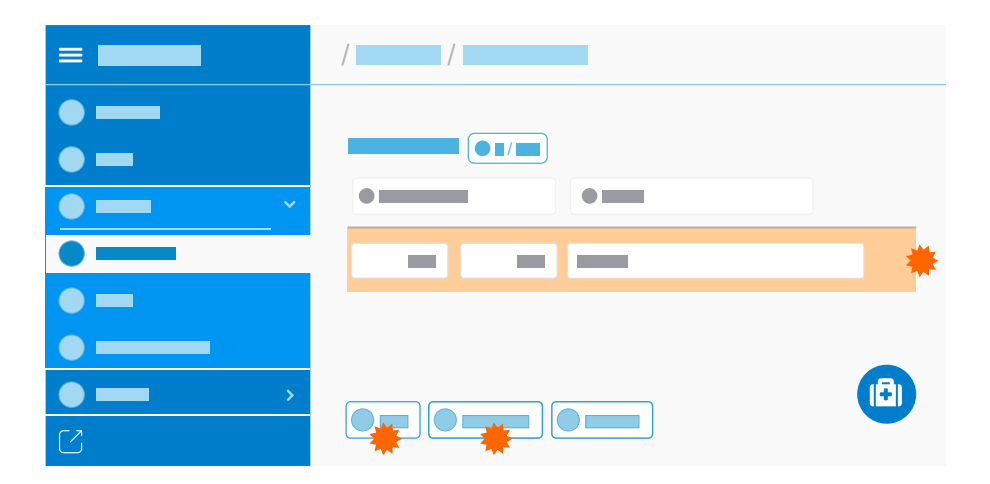

### <span id="page-13-0"></span>**Einrichtung Telefone**

Voraussetzungen:

- Eingerichtete Benutzer
	- **Details zu den Einstellungen unter [Einrichtung Benutzer](#page-12-0)**

Ort der Einrichtung:

- COMtrexx
	- − **Telefone** > **Zuordnung**

- Ein Telefon für jedes analoge Telefon:
	- − **Neu** > Einstellungen unter **Gerät hinzufügen** > **Speichern**
- Für das Telefon müssen folgende Einstellungen gemacht werden:
	- − **Name**: Name
	- − **Typ**: **SIP-Softclient**
	- − **Hersteller**: **Anderer Hersteller** (nicht notwendig bei Firmwareversionen vor 1.6.0)
		- **Wichtig:** Verwenden Sie nicht den Namen **Auerswald**.
	- − **Benutzer**: Der für das Telefon eingerichtete Benutzer

#### **Einrichtung Telefone**

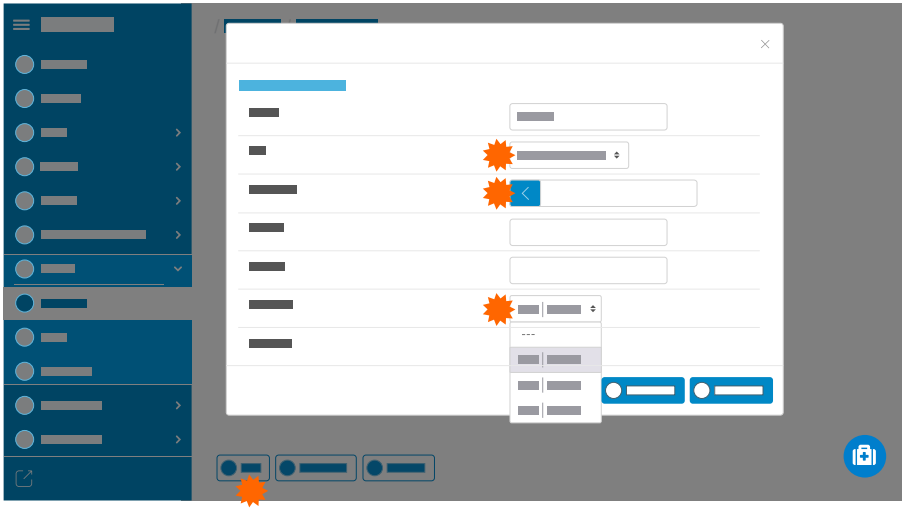

Für die weitere Verwendung benötigte Daten des Telefons:

− **SIP-Username**

•

− **Passwort** > **PIN und Passwort editieren**

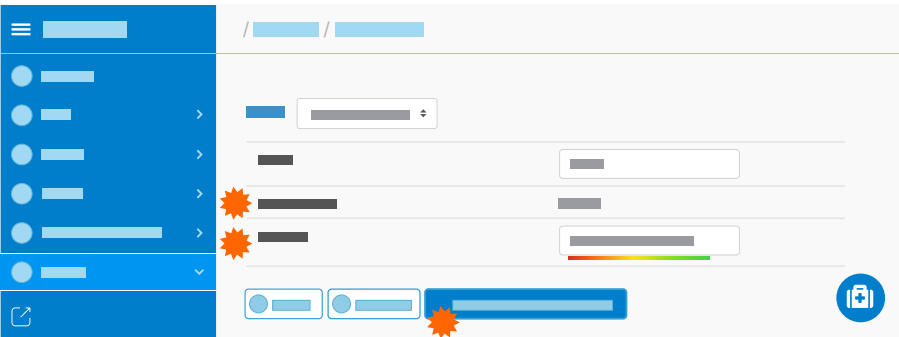

## <span id="page-15-0"></span>**Einrichtung Accounts**

Voraussetzungen:

- Rufnummernplan interne Rufnummer und Name für jedes analoge Telefon
	- **Da Weiterführende Hilfe unter [Vorbereitung](#page-5-0)**
- Eingerichteter Anbieter
	- **Details zu den Einstellungen unter [Einrichtung Anbieter](#page-8-0)**
- Kenntnis **SIP-Username** und **Passwort** der eingerichteten Telefone in der COMtrexx
	- **Details zu den Einstellungen unter [Einrichtung](#page-13-0) Telefone**

Ort der Einrichtung:

- Die als a/b-Gateway genutzte TK-Anlage
	- − **Öffentliche Netze** > **VoIP** > **Accounts**

- Ein Account für jedes analoge Telefon:
	- − **Neu** > Einstellungen unter **Gerät hinzufügen** > **Speichern**
- Für den Account müssen folgende Einstellungen gemacht werden:
	- − **Anbieter**: **int Auerswald PBX sub system IPv4 V201**
	- − **Accountname**: Name
	- − **Anschlussart**: **Mehrgeräte-Anschluss**
	- − **Nutzung**: ein

#### **Einrichtung Accounts**

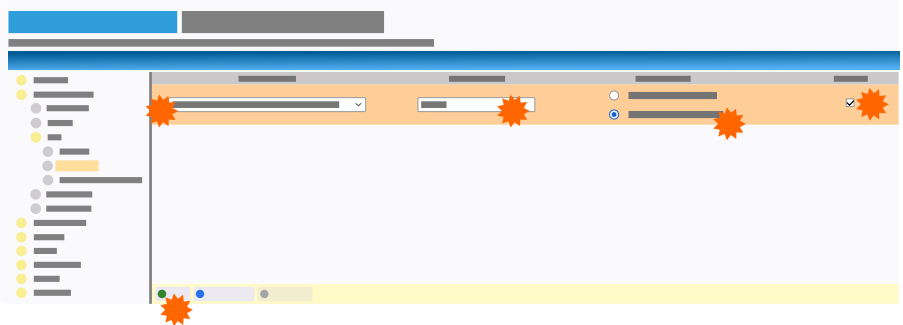

Für den Account müssen zusätzlich folgende Einstellungen gemacht werden:

- **Konfigurieren**
	- − **Netzbetreiber** > **Account ist notruffähig**: aus
	- − **Zugangsdaten** > **Amtzugangsziffern (Accountnummer)**: Ziffer im freien Rufnummernbereich + interne Rufnummer aus dem Rufnummernplan
		- **M** Weiterführende Hilfe unter [Vorbereitung](#page-5-0)
	- − **Zugangsdaten** > **Benutzername**: **SIP-Username** des eingerichteten Telefons in der COMtrexx
	- − **Zugangsdaten** > **Passwort**: **Passwort** des eingerichteten Telefons in der COMtrexx
	- − **Rufnummern am Mehrgeraeteanschluss** > **Mehrfachrufnummer (MSN)**: interne Rufnummer aus dem Rufnummernplan

**A** Weiterführende Hilfe unter [Vorbereitung](#page-5-0)